<span id="page-0-0"></span>Co:Z® Co-Processing Toolkit for z/OS

# z/OS OpenSSH - Quick Install Guide

3.3.0 Edition Published June 2022 Copyright © 2022 Dovetailed Technologies, LLC

### **Table of Contents**

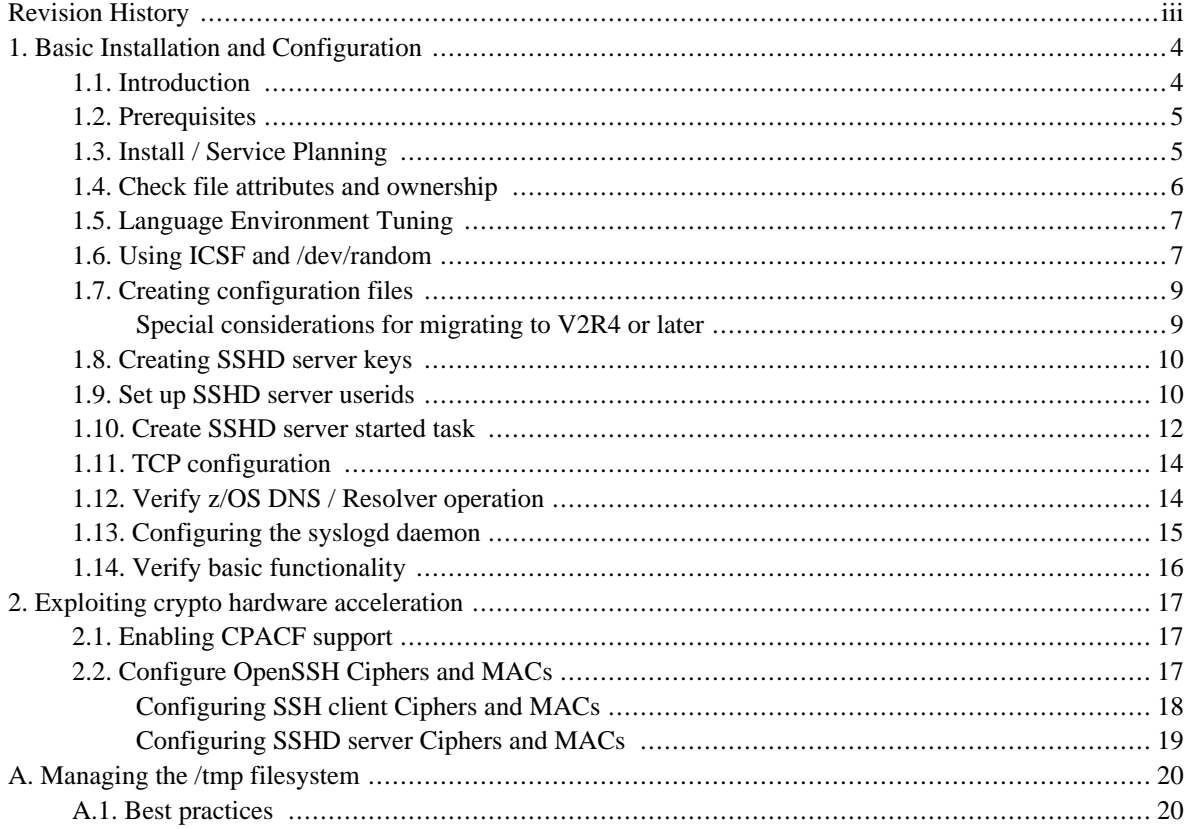

# <span id="page-2-0"></span>**Revision History**

#### **Version 3.3.0 - June 7, 2022**

• Minor changes for z/OS OpenSSH V2R5

#### **Version 3.2.0 - July 13, 2021**

- Added information on migrating to z/OS OpenSSH V2R4 or later to section *Section 1.7, ["Creating](#page-8-0) [configuration](#page-8-0) files"*.
- Added note to advise against the generation of new DSA (ssh-dss) host keys in section *Section 1.8, ["Creating](#page-9-0) SSHD [server](#page-9-0) keys"*.

#### **Version 3.1.0 - November 5, 2020**

• Updated the example **sshd.sh** startup script to set the \_CEE\_RUNOPTS and \_CEE\_REALLOC\_CONTROL environment variables so as to improve LE memory usage in IBM z/OS V2R4 OpenSSH server.

#### **Version 3.0.0 - July 29, 2019**

• Revised to include IBM z/OS V2R4 OpenSSH.

#### **Version 2.0.0 - January 8, 2018**

• Revised for APAR OA54299 on IBM z/OS V2R2 OpenSSH and z/OS V2R3 OpenSSH.

# <span id="page-3-0"></span>**1. Basic Installation and Configuration**

### <span id="page-3-1"></span>**1.1 Introduction**

This guide is designed to help systems programmers quickly configure z/OS - OpenSSH. This guide assumes that you are running z/OS V2R4 or V2R5, or that you have installed APAR OA54299 with z/OS V2R2 or V2R3.

With this support, IBM z/OS OpenSSH will directly use CPACF instructions, when present, to implement common symmetric ciphers and MAC algorithms. This configuration is preferred over our prior recommendation to use ICSF for ciphers and MACs.

While the procedures in this document will work in most environments, users should reference the appropriate IBM documentation as appropriate. The primary reference is the *z/OS [OpenSSH](https://www-40.ibm.com/servers/resourcelink/svc00100.nsf/pages/zOSV2R5sc276806?OpenDocument) User's Guide*. This guide will call out specific sections of the User's Guide or other documents for additional information. Please reference the specific manual for your installed version, and note that chapter numbers and section names may vary somewhat between releases.

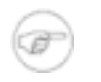

#### **Updated for OpenSSH running on z/OS V2R4 or V2R4, or with APAR OA54299 on V2R2 or V2R3**

This version of the quick install guide has been updated specifically for the the new functionality added to OpenSSH with this APAR for CPACF support.

In addition to the IBM documentation above, the following SHARE presentation outlines the new features in z/OS V2R4: *[OpenSSH](#page-0-0) for z/OS V2R4: New features and functions*.

Topics covered in this guide:

- Prerequisites, service planning
- Language Environment tuning considerations
- Setup for secure random numbers via /dev/random
- Configuration files, started task, etc.
- z/OS Communications Server TCP/IP, Resolver and syslogd considerations
- CPACF support for hardware accelerated ciphers and MACs
- Managing the /tmp filesystem

*Note:* The included examples assume that you are running RACF as your system security product. z/OS OpenSSH will also work with *CA-ACF2* and *CA-TSS*, but you will be required to translate RACF commands as shown to those products. If you have one of those products and would like to contribute tested examples, please contact us.

## <span id="page-4-0"></span>**1.2 Prerequisites**

This guide assumes that you are running OpenSSH on z/OS V2V2 or later. Using this product and exploiting these features requires:

- z/OS V2R2, V2R3, V2R4, or V2R5. (APAR OA54299 is required for V2R2 or V2R3)
- CPACF: on some machines, processor feature 3863 (free and enabled by default in most countries)
- /dev/random support: either a z14 with APAR OA55437 installed prior to V2R4, or ICSF installed and running (a co-processor card is not required)

### <span id="page-4-1"></span>**1.3 Install / Service Planning**

- Review and install as appropriate any service for OpenSSH (HOS2220, HOS2230, HOS2240, HOS2250). See the appropriate upgrade bucket (Subset ZOSOSSH)
- Be sure to install the PTF for APAR OA54299 prior to z/OS V2R4.
- If required for /dev/random (see above), install ICSF and its required service.

#### <span id="page-5-0"></span>**1.4 Check file attributes and ownership**

From a z/OS Unix shell, check the permissions and owner of the following directories:

```
$ ls -ld /etc/ssh /var/empty /var/run
drwxr-xr-x<sup>0</sup> 2 STC1 <sup>0</sup> SYS1 ... /etc/ssh
drwxr-xr-x 3 STC1 SYS1 ... /var/empty
drwxr-xr-x 2 STC1 SYS1 ... /var/run
```
Check the permissions, extended attributes, and owner of the following files:

```
$ ls -El /usr/sbin/sshd
-rwxr-r--<sup>0</sup> ap-- 2 STC1 \bullet SYS1 ... /usr/sbin/sshd
$ ls -El /bin/ssh* /bin/scp /bin/sftp
-rwxr-xr-x -p--\bullet 2 STC1 SYS1 ... /bin/scp
-rwxr-xr-x -p-- 2 STC1 SYS1 ... /bin/sftp
-rwxr-xr-x -p-- 2 STC1 SYS1 ... /bin/ssh
-rwxr-xr-x --s- 2 STC1 SYS1 ... /bin/ssh-add
-rwxr-xr-x --s- 2 STC1 SYS1 ... /bin/ssh-agent
-rwxr-xr-x --s- 2 STC1 SYS1 ... /bin/ssh-keygen
-rwxr-xr-x --s- 2 STC1 SYS1 ... /bin/ssh-keyscan
-rwxr-xr-x --s-❹ 2 STC1 SYS1 ... /bin/ssh-proxyc
$ ls -El /usr/lib/ssh
drwxr-xr-x 2 STC1 SYS1 ... IBM
-rwxr-xr-x -p-- 2 STC1 SYS1 ... sftp-server
-rwxr-xr-x --s- 2 STC1 SYS1 ... ssh-askpass
-rwsr-xr-x ---- 2 STC1 SYS1 ... ssh-keysign
-rwxr-xr-x aps- 2 STC1 SYS1 ... zsshgss.so
```
- ❶ The permissions bits should match this column.
- ❷ The owner must be UID=0; one of your UID=0 userids should be displayed.
- $\bullet$  The extended attributes should match this column.  $a="APF$  authorized"  $p="Program Controlled" s="allow$ shared address space"
- $\bullet$  Only for z/OS V2R4 or later

Reference: *z/OS [OpenSSH](https://www-40.ibm.com/servers/resourcelink/svc00100.nsf/pages/zOSV2R5sc276806?OpenDocument) User's Guide:* "Steps for verifying the prerequisites for using OpenSSH"

### <span id="page-6-0"></span>**1.5 Language Environment Tuning**

OpenSSH uses the LE XPLINK libraries, and IBM recommends the following:

- Add SCEELPA to LPALST
- Add SCEERUN and SCEERUN2 to LNKLST
- Add SCEERUN and SCEERUN2 to LLA
- SCEERUN and SCEERUN2 must be program controlled
- Implement samples SCEESAMP(CEEWLPA) and SCEESAMP(EDCWLPA). We recommend implementing both of these as shipped.

*Note:* OpenSSH will still run if recommended XPLINK modules are not placed in LPA. This is something that you can defer for your next system maintenance window.

References:

- *z/OS UNIX System Services [Planning](https://www-01.ibm.com/servers/resourcelink/svc00100.nsf/pages/zOSV2R4ga320884?OpenDocument)* "Tuning performance"
- *z/OS Language [Environment](https://www-01.ibm.com/servers/resourcelink/svc00100.nsf/pages/zOSV2R4sa380685?OpenDocument) Customization* "Placing Language Environment modules in link pack and LIBPACK"

### <span id="page-6-1"></span>**1.6 Using ICSF and /dev/random**

Generation of secure random numbers is key to using OpenSSH (or any cryptographic tool). OpenSSH requires a working /dev/random device in order to run. On z/OS Unix, /dev/random is provided by either:

- ICSF's CSFRNG service, or
- a z14 processor and either z/OSV2R4 or the PTF for APAR OA55437.

**Without /dev/random support**, OpenSSH will fail to start with the following message:

FOTS1949 PRNG is not seeded. Please activate the Integrated Cryptographic Service Facility (ICSF)

If you are running on a pre-z14 processor and using ICSF to provide this support, then you must permit your users to use the CSFRNG service. For most environments, it will be acceptable to permit all users to the CSFRNG service:

```
RDEFINE CSFSERV CSFRNG UACC(NONE)
PERMIT CSFRNG CLASS(CSFSERV) ID(*) ACCESS(READ)
SETROPTS RACLIST(CSFSERV) REFRESH
```
To verify that /dev/random is working, issue this command from a z/OS UNIX shell and userid with normal priviledges (and CSFRNG access). This should display some random data in hex:

\$ **head /dev/random | od -x**

Reference: *z/OS [OpenSSH](https://www-01.ibm.com/servers/resourcelink/svc00100.nsf/pages/zOSV2R4sc276806?OpenDocument) User's Guide:* "Using hardware support to generate random numbers"

#### <span id="page-8-0"></span>**1.7 Creating configuration files**

Copy the sample configuration files to the /etc/ssh directory.

#### **Note:**

If you are running a previous version of OpenSSH you will want to review "Migration" items in the z/OS OpenSSH User's guide. Before copying the IBM sample configuration, backup your existing configuration files and compare the differences between your current configuration files and these samples to see if any site-specific configuration options should be migrated to the new release. In particular, if you have updated zos\_ssh\_config or zos\_sshd\_config to add CiphersSource and MACsSource keywords, you will probably want to remove these. See section *Chapter 2, Exploiting crypto hardware [acceleration](#page-16-0)* for more information.

*Note:* You must use a UID=0 userid for this:

```
$ cd /samples
$ cp -p moduli /etc/ssh
$ cp -p ssh_config /etc/ssh
$ cp -p sshd_config /etc/ssh
$ cp -p zos_ssh_config /etc/ssh
$ cp -p zos_sshd_config /etc/ssh
```
*Note:* All of the above files in /etc/ssh should be owned by a UID=0 userid and have permissions 644:

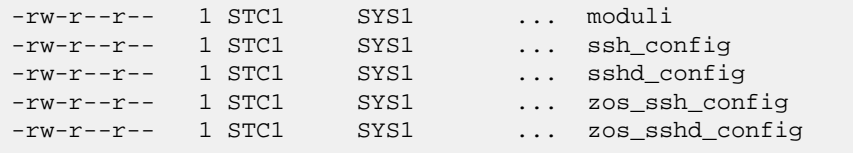

<span id="page-8-1"></span>Reference: *z/OS [OpenSSH](https://www-01.ibm.com/servers/resourcelink/svc00100.nsf/pages/zOSV2R4sc276806?OpenDocument) User's Guide:* "Steps for creating or editing configuration files"

#### **Special considerations for migrating to V2R4 or later**

We recommend that users follow the recommendations in the *z/OS [OpenSSH](https://www-01.ibm.com/servers/resourcelink/svc00100.nsf/pages/zOSV2R4sc276806?OpenDocument) User's Guide:* "Migrating to z/OS OpenSSH Version 2 Release 4". Following is one exception regarding the subsection: "DSA (ssh-dss) key support":

It is best to migrate from using weaker "ssh-dss" keys rather the enabling them as shown in this section. If you wish to enable ssh-dsa support, we *do not* advise that you uncomment the following line in /etc/ssh/ssh\_config as suggested by IBM in this chapter, since this would change the way that the ssh client negotiates Host Key algorithms in a way that can cause "Remote Host Identification Has Changed" failures even if ssh-dss host keys are not being used.

```
# in /etc/ssh/ssh_config, do *not* uncomment this:
#HostKeyAlgorithms +ssh-dss
```
Instead, we recommend that users scan their /etc/ssh/ssh\_known\_hosts and user \$HOME/.ssh/known\_hosts files for "ssh-dss" key types and replace these with supported key types for the affected hosts.

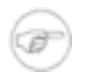

#### **Note**

Co:Z Enterprise Licence and Support customers who are migrating to z/OS OpenSSH V2R4 or later are advised to open a support ticket if you require assistance.

### <span id="page-9-0"></span>**1.8 Creating SSHD server keys**

You must generate one or more public/private key pairs that are used for authentication of your SSHD server. Each client that connects to the server will either already have one of the public keys (aka "host fingerprint") or will be required to accept your server's public key as proof of the server's identity.

For more information on SSH key authentication, see the recording of our webinar: *IBM [Ported](http://coztoolkit.com/webinars.html) Tools for z/OS: Key [Authentication](http://coztoolkit.com/webinars.html)*

Server keys can be stored either in protected UNIX files or in SAF/RACF keyrings. Most installations will choose to use files, which is covered below. For information on how to use SAF/RACF keyrings, see our webinar: *IBM [Ported](http://coztoolkit.com/webinars.html) Tools for z/OS: [Using](http://coztoolkit.com/webinars.html) Key Rings*

The following commands can be executed by a UID=0 userid to create all variants of the server key pairs. It will *not* overwrite existing keys of a given type, so it can be used safely:

```
$ cd /etc/ssh
$ ssh-keygen -A
ssh-keygen: generating new host keys: RSA DSA ECDSA
```
This should result in three pairs of private/public key files with the following permissions, all owned by a UID=0 userid:

```
$ ls -al *key*
-rw------- 1 STC1 SYS1 ... ssh_host_dsa_key
-rw-r--r-- 1 STC1 SYS1 ... ssh_host_dsa_key.pub
-rw------- 1 STC1 SYS1 ... ssh_host_ecdsa_key
-rw-r--r-- 1 STC1 SYS1 ... ssh_host_ecdsa_key.pub
-rw------- 1 STC1 SYS1 ... ssh_host_rsa_key
-rw-r--r-- 1 STC1 SYS1 ... ssh_host_rsa_key.pub
```
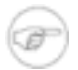

#### **Note**

We recommend against creating new DSA (ssh-dss) type host keys. If new files ssh\_host\_dsa\_key and ssh\_host\_dsa\_key.pub are created by the **ssh-keygen -A** command above, we recommend that you remove them. See section *the section called "Special [considerations](#page-8-1) for [migrating](#page-8-1) to V2R4 or later"* for more information.

#### <span id="page-9-1"></span>**1.9 Set up SSHD server userids**

Your SSHD server will use two SAF/RACF userids (besides the actual userids that clients sign on with):

- 1. The privileged UID=0 userid used to start the started task (here we use "SSHDAEM")
- 2. The unprivileged "privilege separation" userid (this must be "SSHD", or have an alias of "SSHD")

The privileged started task userid can be an existing UID=0 userid, like OMVSKERN, but we recommend creating a new userid, defined like OMVSKERN:

```
ADDUSER SSHDAEM DFLTGRP(OMVSGRP)
 OMVS(UID(0) HOME('/') PROGRAM('/bin/sh'))
 NOPASSWORD
```
The privileged started task userid must have read access to BPX.DAEMON -

```
RDEFINE FACILITY BPX.DAEMON UACC(NONE)
PERMIT BPX.DAEMON CLASS(FACILITY) ID(SSHDAEM) ACCESS(READ)
SETROPTS RACLIST(FACILITY) REFRESH
```
*Note:* If your system has the FACILITY/BPX.POE defined, then the SSHDAEM userid will require READ access. If the SERVAUTH class is active, then the SSHDAEM userid will require authorization to access incoming socket connections.

Create the unprivileged "privilege separation" userid, where ggg is an unused groupid and uuu is an unused non-zero uid (you may alternatively use the AUTOGID and AUTOUID keywords if you have enabled the BPX.NEXT.USER profile) -

```
ADDGROUP SSHDG OMVS(GID(ggg))
ADDUSER SSHD DFLTGRP(SSHDG) OMVS(UID(uuu) HOME('/var/empty')
 PROGRAM('/bin/false')) NOPASSWORD
```
Reference: *z/OS [OpenSSH](https://www-01.ibm.com/servers/resourcelink/svc00100.nsf/pages/zOSV2R4sc276806?OpenDocument) User's Guide:* "Step for creating the sshd privilege separation user" and "Starting sshd as a stand-alone daemon"

### <span id="page-11-0"></span>**1.10 Create SSHD server started task**

The best way to start your SSHD server is by using a started task proc:

```
//SSHD PROC
//SSHD EXEC PGM=BPXBATCH,REGION=0M,TIME=NOLIMIT,
// PARM='PGM /bin/sh -c /etc/ssh/sshd.sh'
//STDERR DD SYSOUT=*
//
```
This proc executes a shell script /etc/ssh/sshd.sh that you must create:

```
#!/bin/sh
export NLSPATH=$NLSPATH:/usr/lib/nls/msg/%L/%N.cat
export _EDC_ADD_ERRNO2=1
export _CEE_RUNOPTS="HEAP(4M,1M,ANYWHERE,FREE)"
export _CEE_REALLOC_CONTROL=32K,25
nohup /usr/sbin/sshd -f /etc/ssh/sshd_config &
sleep 1
```
This script should have permissions "700" and be owned by a UID=0 userid.

-rwx------ 1 STC1 SYS1 141 Feb 26 2013 sshd.sh

The SSHD started task must be configured to start with the privileged userid "SSHDAEM" that you setup in the prior section:

```
SETROPTS GENERIC(STARTED)
RDEFINE STARTED SSHD.*
 STDATA(USER(SSHDAEM) GROUP(OMVSGRP) TRUSTED(NO))
SETROPTS RACLIST(STARTED) REFRESH
```
To start sshd, issue the following MVS command:

S SSHD

Verify that the proper userid and group were assigned to the SSHD started task by examining the system log:

```
S SSHD
$HASP100 SSHD ON STCINRDR
IEF695I START SSHD WITH JOBNAME SSHD IS ASSIGNED TO USER
SSHDAEM, GROUP OMVSGRP
$HASP373 SSHD STARTED
$HASP395 SSHD ENDED
```
*Note:* like FTPD, this started task will quickly terminate, but it will spin off an OMVS address space with jobname "SSHDn".

References:

- *z/OS [OpenSSH](https://www-01.ibm.com/servers/resourcelink/svc00100.nsf/pages/zOSV2R4sc276806?OpenDocument) User's Guide:* "Starting sshd as a stand-alone daemon"
- *z/OS [OpenSSH](https://www-01.ibm.com/servers/resourcelink/svc00100.nsf/pages/zOSV2R4sc276806?OpenDocument) User's Guide:* "Ways to start sshd as a stand-alone daemon" / "Using BPXBATCH"

### <span id="page-13-0"></span>**1.11 TCP configuration**

Using the default sshd\_config settings, SSHD listens on port 22 on all stacks. Since this is a privileged port number, only programs running as superuser are allowed to listen on this port. We recommend that for your next IPL that you also reserve this port in PROFILE.TCPIP, since it also serves to document usage. In the following example template, we also cause the SSHD started task to be started after TCPIP has started:

```
AUTOLOG
...
   SSHD ; SSHD Server (STC SSHDn)
...
ENDAUTOLOG
...
PORT
...
   22 TCP SSHD* NOAUTOLOG ; OpenSSH SSHD server
...
```
<span id="page-13-1"></span>Reference: *z/OS [OpenSSH](https://www-01.ibm.com/servers/resourcelink/svc00100.nsf/pages/zOSV2R4sc276806?OpenDocument) User's Guide:* "Steps for creating or editing configuration files" Step 4

### **1.12 Verify z/OS DNS / Resolver operation**

The ssh client will perform DNS lookups on target host names. Also, by default, the sshd server will lookup remote host names and check that the resolved name maps back to the IP address (warnings will be logged otherwise) . If the z/OS DNS client (the "Resolver") is not working properly, these requests might hang before timing out.

A full z/OS DNS server is not required to run OpenSSH, but most shops will want to run a "caching-only server" connected to their corporate DNS servers. At minimum you should at least configure the z/OS resolver so that DNS requests do not hang.

To verify that your z/OS resolver is working properly, issue the following command from a z/OS UNIX shell. Try known and unknown host names to verify that neither hang:

```
$ host www.ibm.com
EZZ8321I e3062.x.akamaiedge.net has addresses 23.67.232.41
EZZ8322I aliases: www.ibm.com, www.ibm.com.cs186.net, www.ibm.com.edgekey.net
$ host h42444.not-a-domain.com
EZZ8342I h12345.not-a-domain.com: Unknown host
```
References:

- *z/OS [OpenSSH](https://www-01.ibm.com/servers/resourcelink/svc00100.nsf/pages/zOSV2R4sc276806?OpenDocument) User's Guide:* "Troubleshooting" / "DNS is not configured properly"
- *z/OS [Comm](https://www-01.ibm.com/servers/resourcelink/svc00100.nsf/pages/zOSV2R4sc273650?OpenDocument) Svr IP Confg Guide* "The resolver" and "Domain Name System"

### <span id="page-14-0"></span>**1.13 Configuring the syslogd daemon**

SSHD server will log messages to the z/OS Communications Server **syslogd** facility using a local UNIX datagram socket (/dev/log).

IBM FTPD, TELNETD, IDS, and other z/OS Comm Server applications use **syslogd** for logging and tracing as well. Although some of these z/OS Comm Server applications will log to the z/OS console if **syslogd** is not running, the OpenSSH SSHD server will not. Therefore, it is important to have **syslogd** running in local mode (**-i**) so that SSHD server log messages are available.

Starting with z/OS 1.11, significant enhancements were made to **syslogd** -

- performance improvements
- improved operator interfaces
- automatic archival to MVS data sets
- ISPF syslogd viewer

The OpenSSH SSHD server by default will log all messages with INFO severity or higher to the local syslogd "AUTH" facility.

You should verify that **syslogd** is configured and started on your z/OS system and that your /etc/syslog.conf file is configured so that messages to the AUTH facility will be logged to some file. For example:

```
# log any messages to AUTH facility (sshd)
auth.* /tmp/syslogd.auth.log -X
```
References:

• *z/OS [Comm](https://www-01.ibm.com/servers/resourcelink/svc00100.nsf/pages/zOSV2R4sc273650?OpenDocument) Svr IP Confg Guide* "Configuring the syslog daemon"

#### <span id="page-15-0"></span>**1.14 Verify basic functionality**

Before we move on, lets verify the basic functionality of your SSHD server. To do this, you will need to install an SSH client, like *[PuTTY](http://www.chiark.greenend.org.uk/~sgtatham/putty/)* on your workstation on a network that can connect to your z/OS system on port 22.

*Note:* You will want to test an ssh session to an unprivileged z/OS userid that has an OMVS segment and home directory. If you have a non UID=0, unprivileged TSO userid that can get into the TSO OMVS shell, then use that.

```
C:> putty zosuser@my.zos.host
- or -
C:> putty zosuser@10.2.3.4
Using username "zosuser".
zosuser@my.zos.host's password: ******
/u/home/zosuser>
```
If successful, the above will place you in an SSH session with an interactive z/OS UNIX login shell. Once you have a non-TSO UNIX shell, you can use the ssh client command to connect to other hosts. For example, you can also connect to the same z/OS system using the loopback address:

```
/u/home/zosuser> ssh zosuser@127.0.0.1
The authenticity of host '127.0.0.1 (127.0.0.1)' can't be established.
RSA key fingerprint is 22:cb:9c:30:9d:98:c8:4f:45:a8:ac:00:e5:8e:62:af.
Are you sure you want to continue connecting (yes/no)? yes
zosuser@my.zos.host's password: ******
/u/home/zosuser>
/u/home/zosuser> exit
/u/home/zosuser> (back to the first connection)
```
Now is also a good time to verify your **syslogd** configuration. Look at the end of the logfile that you configured in /etc/syslog.conf:

#### \$ **tail /tmp/syslogd.auth.log**

...

Feb 14 21:11:23 SOW1 sshd[67174502]: Port of Entry information retained for ... Feb 14 21:11:24 SOW1 sshd[67174502]: Accepted password for zosuser from ...

# <span id="page-16-0"></span>**2. Exploiting crypto hardware acceleration**

### <span id="page-16-1"></span>**2.1 Enabling CPACF support**

**Note:** Prior to z/OS V2R4, you must apply the PTF for APAR OA54299 ("NEW FUNCTION FOR OPENSSH : CPACF SUPPORT").

With this new function, OpenSSH will use z architecture CPACF instructions directly if available for selected Cipher and MAC algorithms. This results in reduced CPU overhead as compared to using the same CPACF enabled algorithms through ICSF. In addition, configuration changes and ICSF RACF/SAF rules are not necessary. We recommend that most users will want to use this approach, which is now the default.

*Note:* If you have previously configured z/OS OpenSSH to use ICSF for Cipher and MAC algorithms, you may change this back to the default by removing the CiphersSource and MACsSource options from your /etc/ssh/zos\_ssh\_config and /etc/ssh/zos\_sshd\_config files. The new default for these options is CPACF, which will use CPACF versions of algorithms if available and OpenSSL (software) otherwise. If your setting for these options is any, then CPACF will be selected first (if available), and then ICSF for ICSF-compatible algorithms and then OpenSSL for the rest.

*Note:*If you have configured OpenSSH for FIPS mode, then ICSF must be used for all algorithms (this document does not support FIPS mode configurations).

### <span id="page-16-2"></span>**2.2 Configure OpenSSH Ciphers and MACs**

In this section, you will review the Cipher and MAC algorithms that your ssh client and sshd server will use. Choosing algorithms implemented via CPACF will in general greatly reduce CPU consumption when compared to other algorithms, so this is important to understand and implement correctly.

**Note:** z/OS V2R4 users *can* skip to *the section called ["Configuring](#page-18-0) SSHD server Ciphers and MACs"*, since the IBM sample client configuration files already prefer more efficent CPACF algorithms. We recommend that you read through anyway.

The default OpenSSH Cipher and MAC algorithm names can be seen (commented out) in the sample /etc/ssh/ssh\_config (ssh client) and /etc/ssh/sshd\_config (sshd server) configuration files.

Following the lines are the z/OS recommended defaults (for z/OS V2R3), which are uncommented (active). These defaults have been selected to best optimize CPACF acceleration while maintaining a high level of compatability with non-z/OS OpenSSH implementations. For reference, these are (each entry is a single line, shown wrapped below):

```
# /etc/ssh/ssh_config changes (ONE LINE EACH!)
Ciphers aes128-ctr,aes192-ctr,aes256-ctr,aes128-cbc,aes192-cbc,aes256-cbc,
rijndael-cbc@lysator.liu.se,3des-cbc,aes256-gcm@openssh.com,
aes128-gcm@openssh.com,arcfour128,arcfour256,blowfish-cbc,cast128-cbc,arcfour
MACs hmac-sha1-etm@openssh.com,hmac-sha2-256-etm@openssh.com,
```

```
hmac-sha2-512-etm@openssh.com,hmac-sha1-96-etm@openssh.com,
hmac-sha1,hmac-sha2-256,hmac-sha2-512,hmac-sha1-96,
hmac-md5-etm@openssh.com,hmac-md5-96-etm@openssh.com,hmac-md5,hmac-md5-96,
umac-64-etm@openssh.com,umac-128-etm@openssh.com,hmac-ripemd160-etm@openssh.com,
umac-64@openssh.com,umac-128@openssh.com,hmac-ripemd160,hmac-ripemd160@openssh.com
```
These lists specify the Cipher and MAC algorithms that are supported by the ssh client and server. When an ssh client connects to an ssd server, they exchange these lists and *negotiate* which Cipher and MAC algorithm will be used for this session.

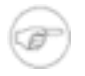

#### **Cipher and MAC negotiation rule**

The first algorithm in the client list that appears anywhere in the server list will be selected.

#### <span id="page-17-0"></span>**Configuring SSH client Ciphers and MACs**

**Note:** The configuration in the new sample files (/etc/ssh/ssh\_config and /etc/ssh/sshd\_config) are a good start, since the client will try CPACF algorithms first during negotiation. Some sites will want to modify the default configurations to insure that only CPACF enabled algorithms that meet their security (strength) requirements are used.

Considering the ssh client configuration first, and mindful of the rule above, you can customize the client configuration file ( $/$ etc/ssh/ssh config)), with the following considerations:

- Sites may want to list only Cipher algorithms that are implemented by CPACF with bit lengths supported on their processor (SHA-2 > 256 bits and AES > 128 bits require a z10 processor or above).
- Sites may choose not to support older 3des-cbc algorithms, or other CPACF or non-CPACF Ciphers and MACs that do not meet their security requirements.
- The **Host** and **Match** configuration keywords can be used in SSH client configuration files to conditionally assign different algorithm lists to specific hosts, userids, etc.

To implement a CPACF-only strategy for CPU reduction, update the /etc/ssh/ssh\_config file, comment out the existing MACs and Cipher lines, and replace with the following (each entry is a single line, shown wrapped below):

```
# /etc/ssh/ssh_config changes
# Only allow AES ICSF/CPACF Ciphers (ONE LINE!):
Ciphers aes128-ctr,aes192-ctr,aes256-ctr,aes128-cbc,aes192-cbc,aes256-cbc
# Only support ICSF/CPACF SHA-1 and SHA-2 MACs (ONE LINE!):
MACs hmac-sha1-etm@openssh.com,hmac-sha2-256-etm@openssh.com,
hmac-sha2-512-etm@openssh.com,
hmac-sha1,hmac-sha2-256,hmac-sha2-512
```
*Note:* Even though virtually all partner systems will support this configuration, sites with existing connections may wish to test or check SMF 119 type 94 records to see if other algorithms are in use.

#### <span id="page-18-0"></span>**Configuring SSHD server Ciphers and MACs**

The negotiation rule described above implies that your have fewer choices for selecting Ciphers and MACs in your SSHD server configuration, since only the client's list determines preference. Some sites may wish to only allow CPACF accelerated Ciphers and MACs and fail otherwise. To do this, make the following changes to your /etc/ssh/sshd\_config file:

```
# /etc/ssh/sshd_config changes
# Only support ICSF/CPACF SHA-1 and SHA-2 MACs (ONE LINE!)
MACs hmac-sha1-etm@openssh.com,hmac-sha2-256-etm@openssh.com,
hmac-sha2-512-etm@openssh.com,
hmac-sha1,hmac-sha2-256,hmac-sha2-512
# Only allow AES ICSF/CPACF Ciphers (ONE LINE!)
Ciphers aes128-ctr,aes192-ctr,aes256-ctr,aes128-cbc,aes192-cbc,aes256-cbc
```
*Note:* Even though virtually all partner systems will support this configuration, sites with existing connections may wish to test or check either zERT or OpenSSH SMF type 119 records to see if other algorithms are in use.

# <span id="page-19-0"></span>**Appendix A. Managing the /tmp filesystem**

The /tmp filesystem is important to the operation of many applications that use z/OS UNIX services. Some common uses include:

- z/OS UNIX shell scripts often create temporary, transient work files. One example is setting a variable with the output of a command. Although tiny and short lived, a temporary file is required. If temp space is unavailable, then the script can fail in unexpected ways. If you will be running batch jobs that use Co:Z SFTP, IBM ssh or IBM sftp clients, you will likely be using the shell and need temp files.
- If you will be using Co:Z SFTP server, each session causes SSHD to invoke a shell script which configures the session.
- Co:Z SFTP server by default creates a log file for each session in /tmp. These are important to keep for some period of time:
	- The current session log file can be accessed by the remote sftp client (e.g: **get /+error.log**) to get details of a problem.
	- If there is a failure, support personnel can review the session log file for diagnostic information.
	- Trace messages, if enabled, will go to the session log.

In many cases, installations will choose to put Co:Z SFTP server session logs in a separate zFS or HFS filesystem.

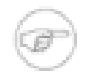

#### **Note**

Co:Z release 5.5.0 introduced a log file cleanup feature that can help significantly with the management of session log files. Please refer to *Co:Z SFTP User's Guide - Server [Logging](https://coztoolkit.com/docs/sftp/config.html#config_server_logging)* for more details.

### <span id="page-19-1"></span>**A.1 Best practices**

Installations should review the references below, but here are some general suggestions:

1. Schedule a nightly job that runs the z/OS UNIX **skulker** command to clean up old files. For example, the following job (run as a superuser) uses the IBM skulker script to remove files from tmp that have not been accessed for 5 days:

```
//SKULKER EXEC PGM=COZBATCH
//STDIN DD *
cd /tmp || exit 8
/samples/skulker -R -l /dev/fd2 . 5
//
```
2. Monitor your temp filesystem(s) for full threshold conditions using the **FSFULL** mount parameter. Use the threshold messages to alert your operations personnel.

3. Document procedures, commands, and tools to be used by personnel in the event of a full condition. Some useful commands include:

```
# display filesystem status
$ df -kP /tmp
# display 10 largest files in /tmp
$ du -aktx /tmp | sort -nr | head -10
# display pids(users) that are using a file
# - should do this before removing a file to verify no users
$ fuser -u file
# display process/job info for a pid
$ ps -o pid,ppid,user,jobname,xasid,stime,time,comm -g <pid>
# truncate an in-use log file
# - removing would leave an unnamed file until all using processes complete
$ cat /dev/null > file
# kill processes using a file
$ fuser -ku file
# (z/OS 2.1) list hidden in use files in a filesystem
$ zlsof -d /tmp
# (pre-z/OS 2.1) list users of deleted files
# from IBM Tools & Toys:
# http://www-03.ibm.com/systems/z/os/zos/features/unix/bpxa1ty2.html
$ delinuse /tmp
```
References:

- *z/OS UNIX System Services [Planning](https://www-01.ibm.com/servers/resourcelink/svc00100.nsf/pages/zOSV2R4ga320884?OpenDocument)* "Managing the temporary file system (TFS)"
- *z/OS UNIX System Services [Command](https://www-01.ibm.com/servers/resourcelink/svc00100.nsf/pages/zOSV2R4sa232280?OpenDocument) Reference* "skulker Remove old files from a directory"